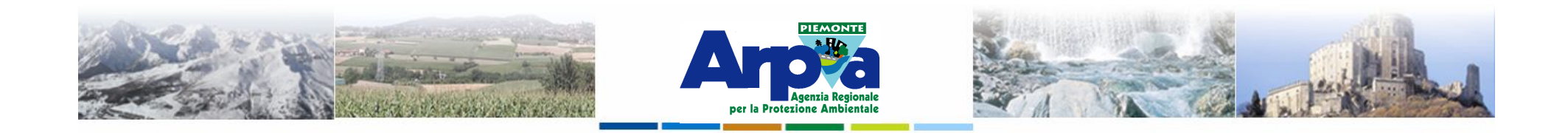

# **Introduzione a Quantum GIS (QGIS) passaggio dal software ArcView 3.x a software GIS OpenSource**

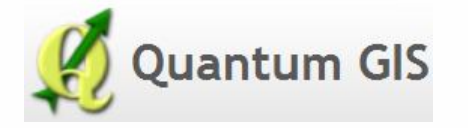

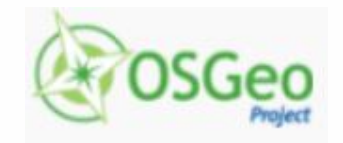

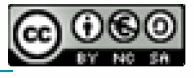

Forestello Luca - Niccoli Tommaso - Sistema Informativo Ambientale AT01 *http://webgis.arpa.piemonte.it e-mail: webgis@arpa.piemonte.it*

**Questa opera è distribuita con licenza Creative Commons Attribuzione commerciale - Condividi allo stesso modo 2.5 Italia.**

**GEOPORTALE** di ARPA Piemonte

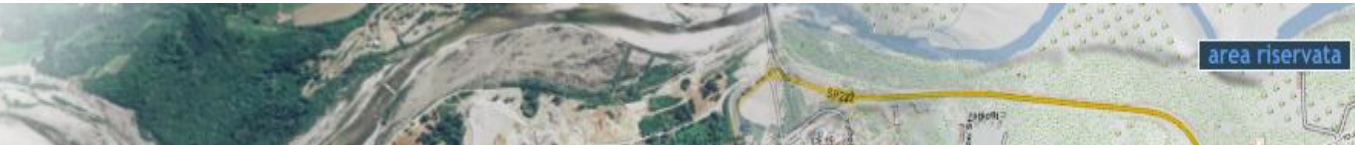

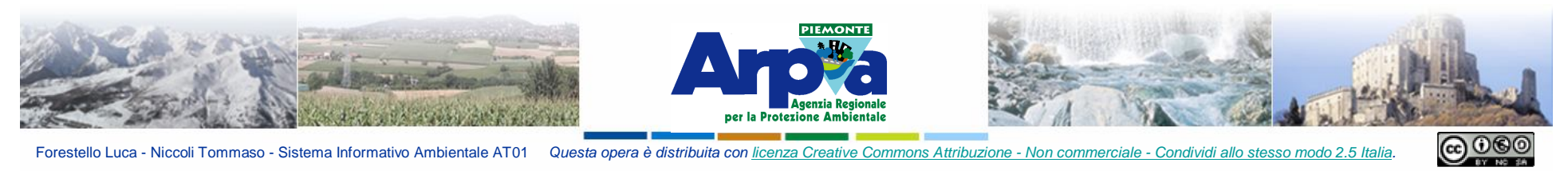

Forestello Luca - Niccoli Tommaso - Sistema Informativo Ambientale AT01 Questa opera è distribuita con licenza Creative Commons Attribuzione - Non commerciale - Condividi allo stesso modo 2.5 Italia.

# **Programma del corso**

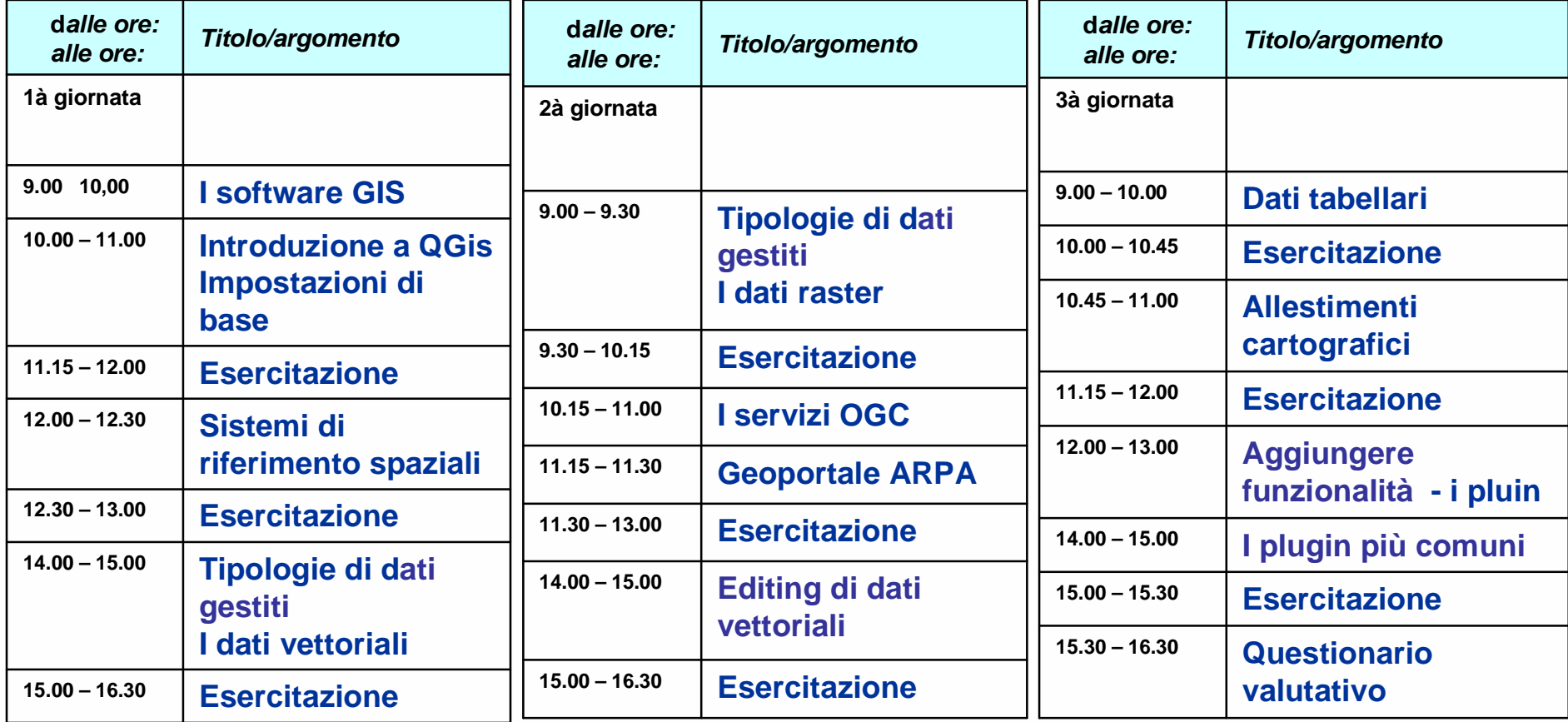

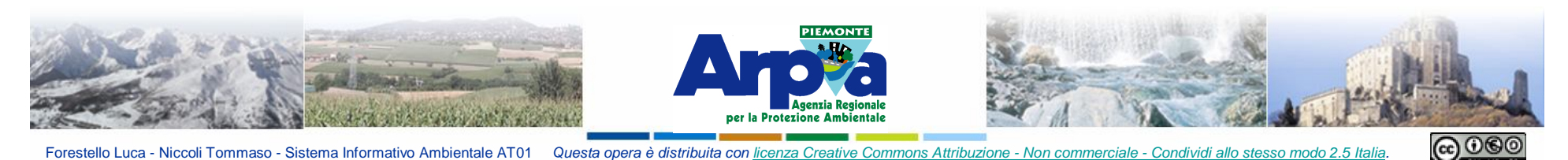

# **Obiettivi del corso**

- **1. Capacità di accedere ai/gestire dati geografici tramite la nuova piattaforma GIS**
- **2. Fruire dei dati geografici ARPA tramite piattaforma OpenSource**
- **3. Acquisire le conoscenze di base per passare dal software ArcView al nuovo software QuantumGis**

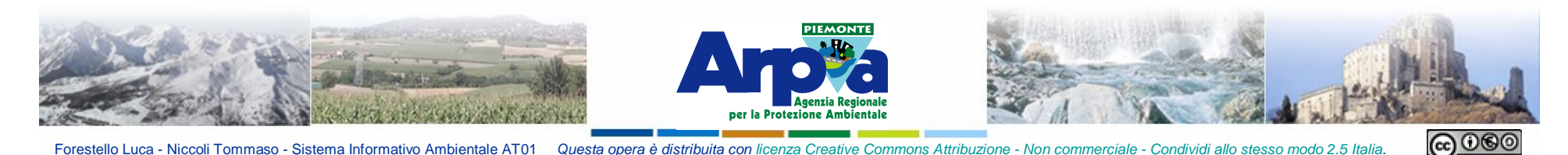

## **Introduzione a QGis**

## **SCARICARE E INSTALLARE IL PROGRAMMA**

**Originariamente il software QuantumGIS lo si scarica dal sito**

#### **http://qgis.org/index.php**

**Il continuo rilascio di versioni nuove non rende ottimale l'insallazione e l'aggiornamento dal sito istituzionale, pertanto è stato creato un apposito spazio di download sul Geoportale di ARPA nella quale si trovano le versioni testate e verificate alle quali possono accedere i referenti informatici dei dipartimenti che effettuano l'installazione/aggiornamento.**

**Attualmente per Windows è disponibile la versione:**

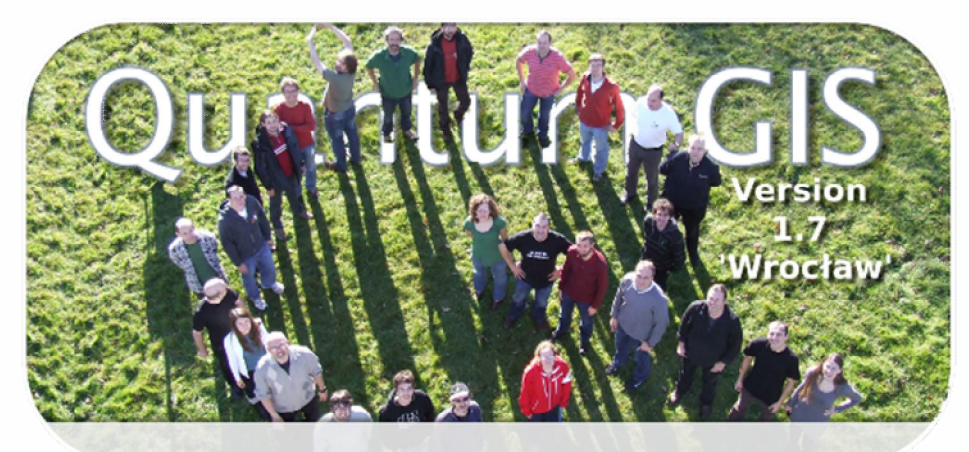

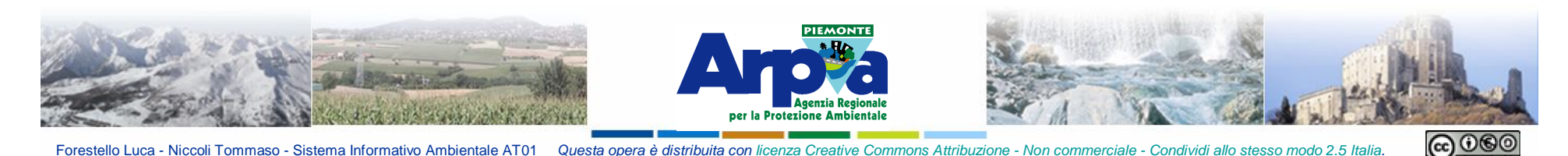

## **Introduzione a QGis**

#### **SCARICARE E INSTALLARE IL PROGRAMMA**

**Durante l'installazione seguire le indicazioni. In generale basta indicare il path d'installazione di QGis e premere sempre next.**

**In Windows, così come per gli altri sistemi operativi, è necessario installare il software con i privilegi di "amministratore".**

**In particolare in ambiente Windows 7 premere il tasto destro del mouse e utilizzare la funzione "esegui come amministratore".**